# **Keysight U1117A** 紅外線轉藍芽配接器 操作指示

Keysight U1117A 紅外線 (IR) 轉藍芽**®**<sup>1</sup> 配接器設計為與 Keysight U1200 系列手提式 電錶搭配使用。U1117A 配接器可讓您針對總距離最遠 100 公尺<sup>2</sup> 的無線遠端連接 解決方案,透過 Keysight 行動應用程式/PC 應用程式軟體,將手提式電錶連接到 Keysight U1115A 遠端記錄顯示器或 Windows PC/Android 裝置/iOS 裝置。

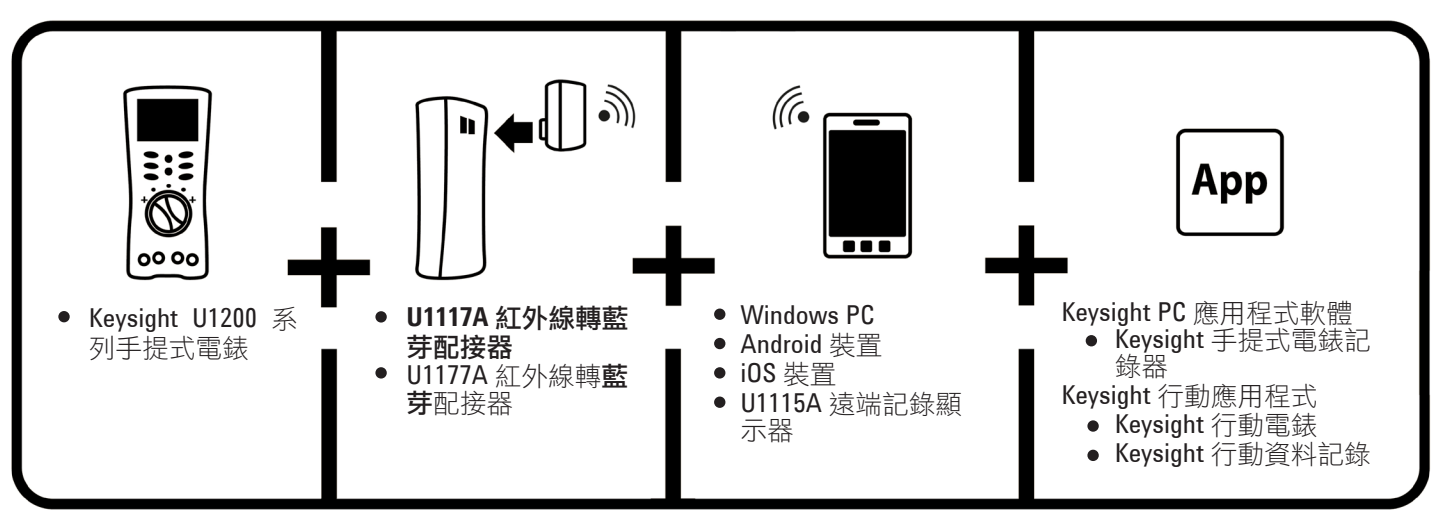

圖 1。Keysight 無線遠端連接解決方案

# 標準出廠項目檢查清單

購買此裝置時,應包括以下項目:

- U1117A 紅外線轉**藍芽**配接器
- 兩節 1.5 V AAA 電池
- 操作說明 (本頁)

<sup>1</sup> Bluetooth<sup>®</sup> 字標和徽標是 Bluetooth SIG, Inc 所擁有的注冊商標, Keysight 在獲取授權後使用此類 標識。其他商標和商品名稱均屬其各自所有者。

<sup>2</sup> 僅當連接至任何分類為 **Bluetooth** Class 1 的硬體鎖時適用。

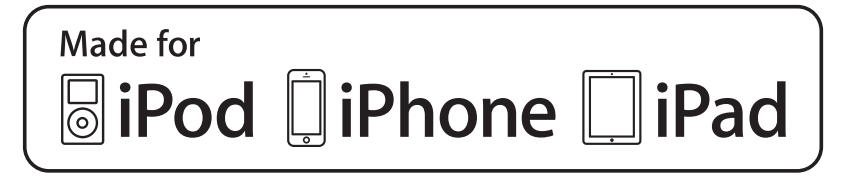

# 產品特性

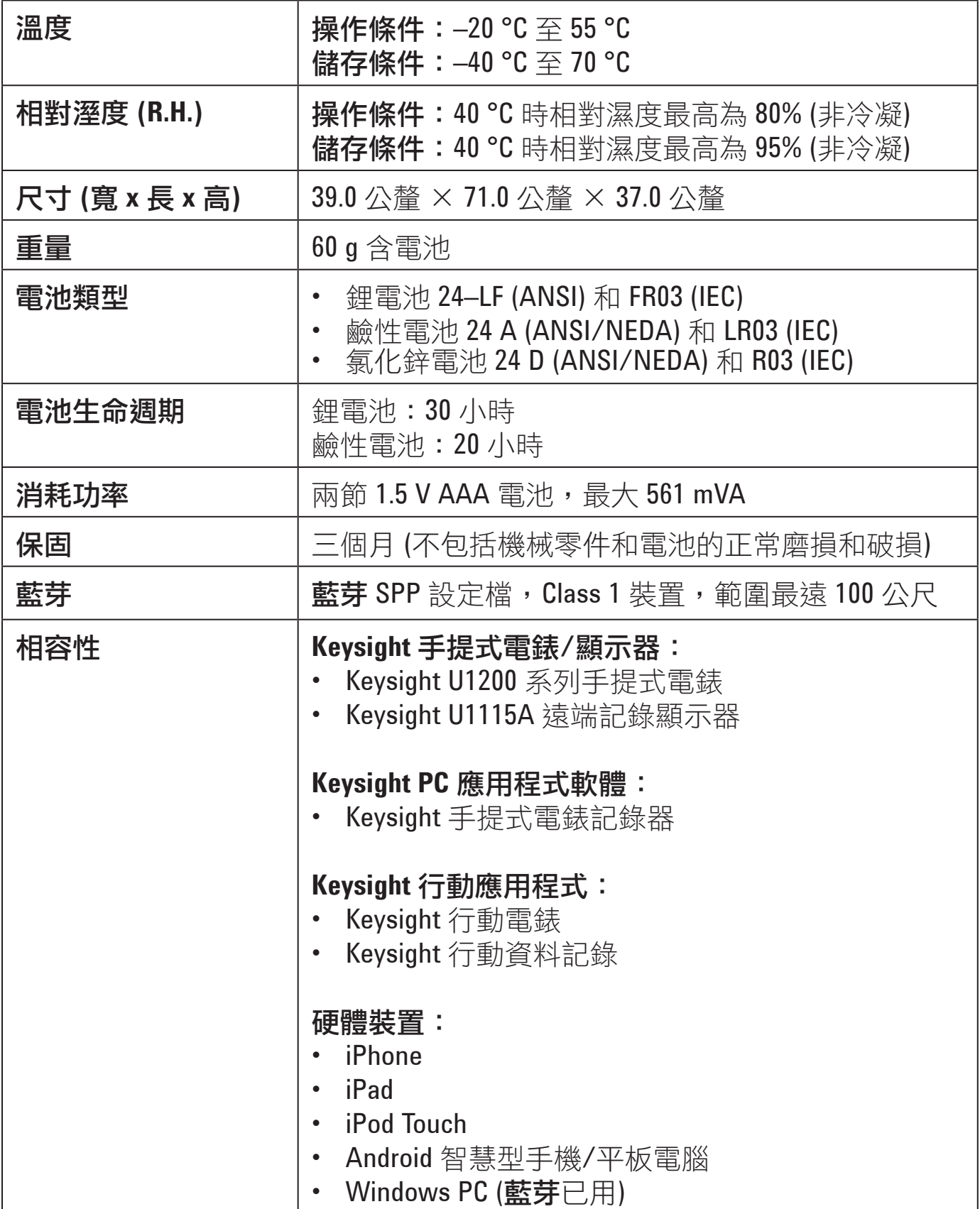

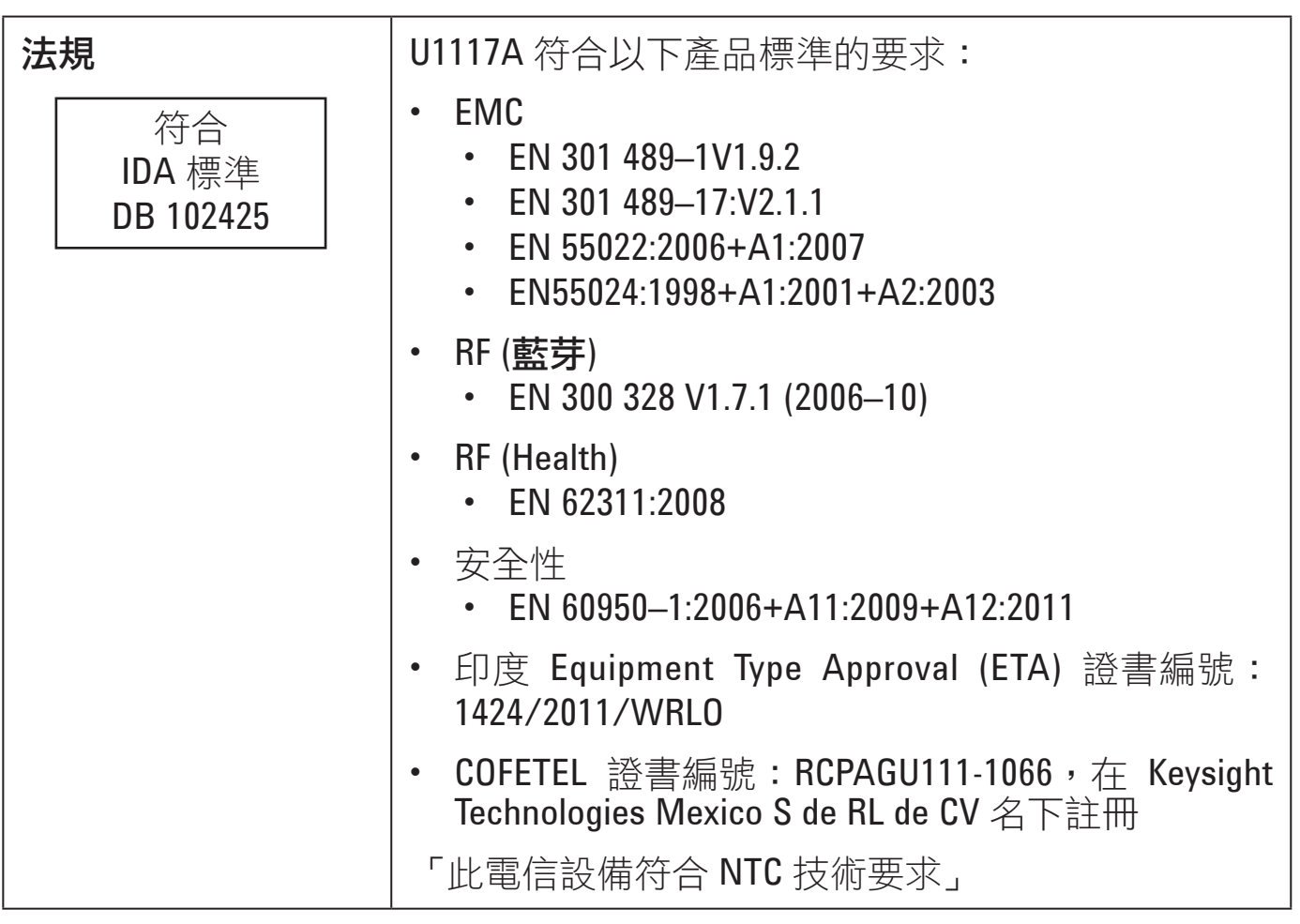

注意

- FCC: 裝置包含 FCC ID: QOQWT11IA
- 加拿大 IC: 裝置包含發送器 IC:5123A–BGTWT11IA
- 了符合 FCC 和加拿大工業部針對全民的 RF 輻射限制, 此發送器 必須安裝適用的天線,始終保持輻射體 (天線) 和人員之間的最短 間隔距離為 20 公分,並且不能與任何其他天線或發送器放置在 一起或組合操作。

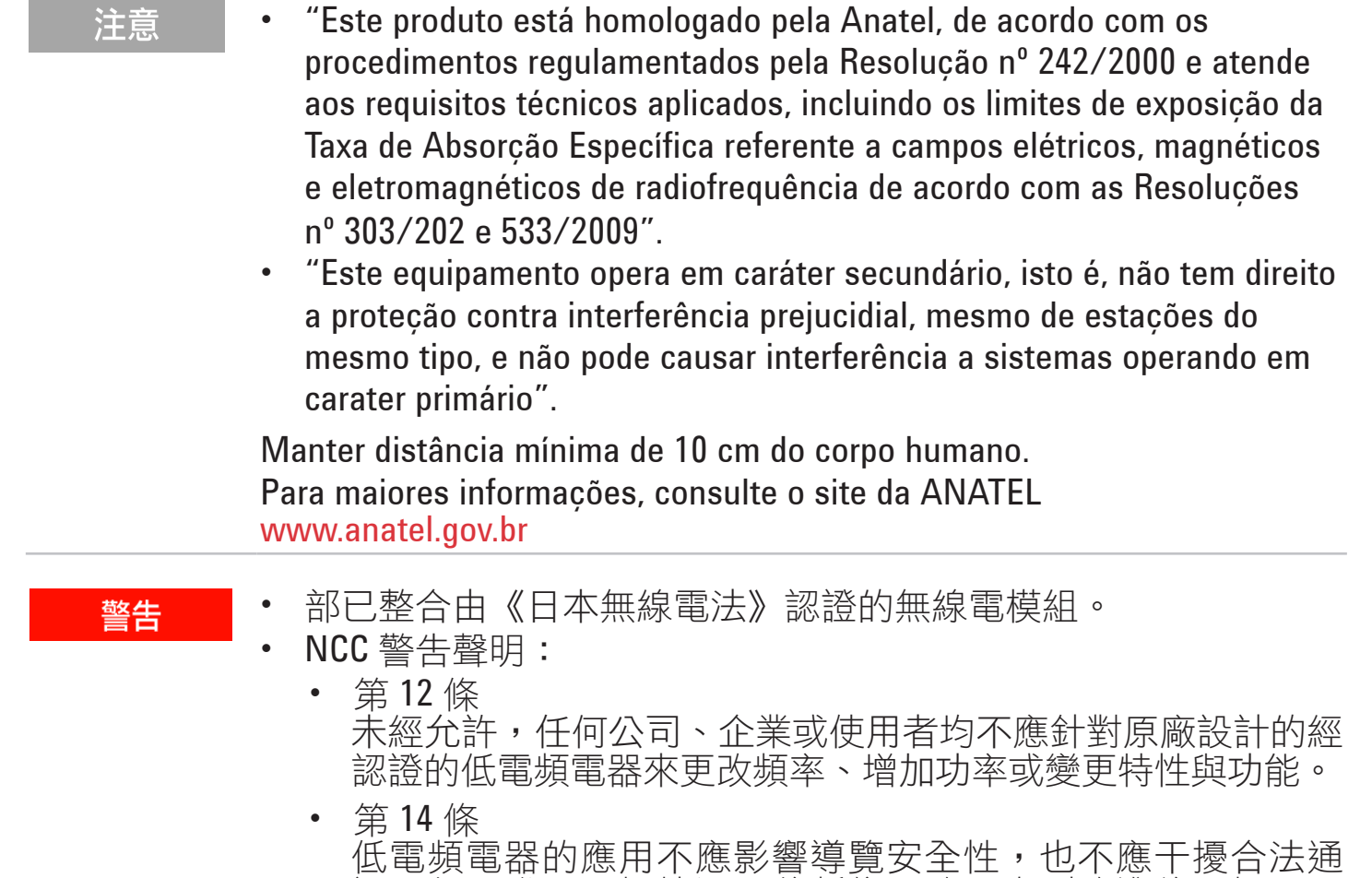

訊,如果發現干擾情況,將暫停服務,直到改進後干擾不再

# 前視圖 **LED** 指示燈和滑動開關

存在。

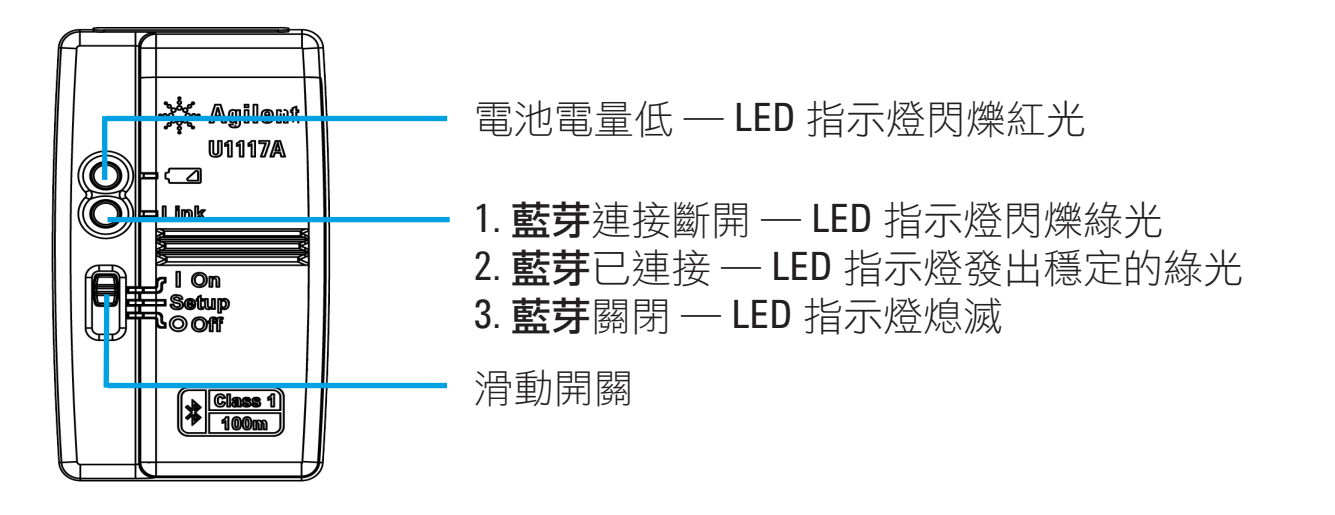

# 操作

注意

#### 在不必要時,請勿打開塑膠外殼。這樣做會損壞塑膠外殼。

• 保持配接器乾燥。

- 在更換電池時,確保配接器已關閉,並且電池蓋已卸下。
- 電池耗盡後,必須以適當方式進行回收或處理。
- 在配接器開啟時,如果 LED 指示燈不亮,請用指定的新電池更換 電池。
- 僅可以將配接器與 Keysight 手提式電錶搭配使用。

### 安裝和更換電池

在安裝或更換電池之前,確保您關閉了 U1117A。 注意

#### 小心

要避免電池洩漏損壞 U1117A, 請執行以下作業:

- 始終立即取出耗盡的電池。
- 如果打算很長一段時間不使用配接器,請始終取出電池並單獨 存放。

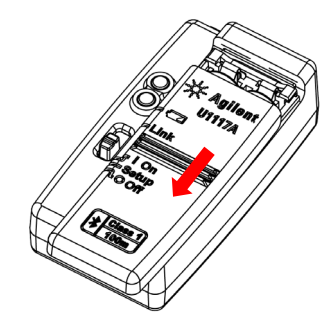

1. 從配接器機體上滑動 取下電池蓋。

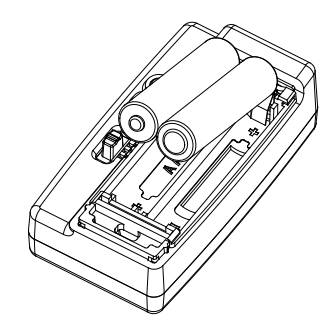

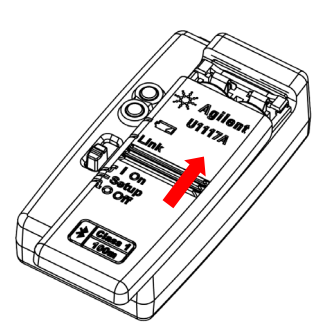

2. 裝入電池。 3. 按相反的方向將電池蓋 滑入到位。

## 開啟 **U1117A**

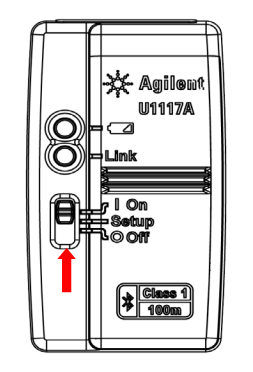

將滑動開關設定到 **On**。

## 設定 **U1117A**

U1117A 設計為取出包裝盒後可直接使用,無需任何設定。但是,如果您的硬體 需要特殊設定,您可以使用 U1117A 設定公用程式 (可從 [www.keysight.com/find/](http://www.keysight.com/find/U1117A) [U1117A](http://www.keysight.com/find/U1117A) 下載) 設定 U1117A。

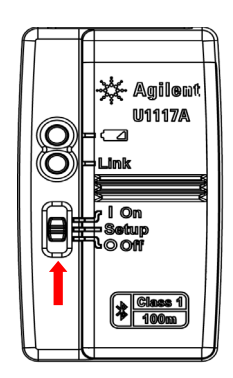

將滑動開關設定到 **Setup**。

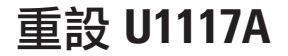

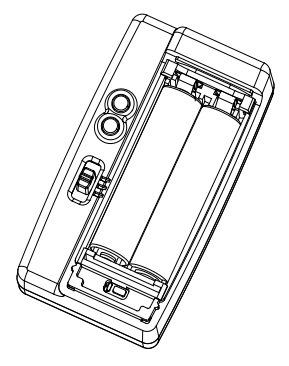

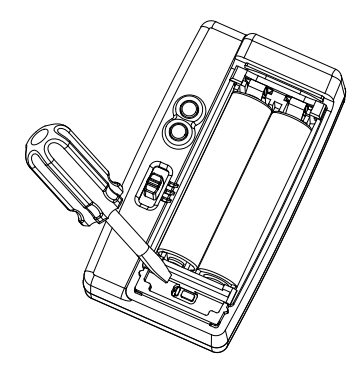

- 1. 開啟電池蓋。然後將滑動開關 設定到 **Setup**。
- 2. 使用平頭螺絲刀按位於孔中的按鈕 大約三秒鐘。

#### 將 **U1117A** 配接器連接到 **Keysight** 手提式電錶

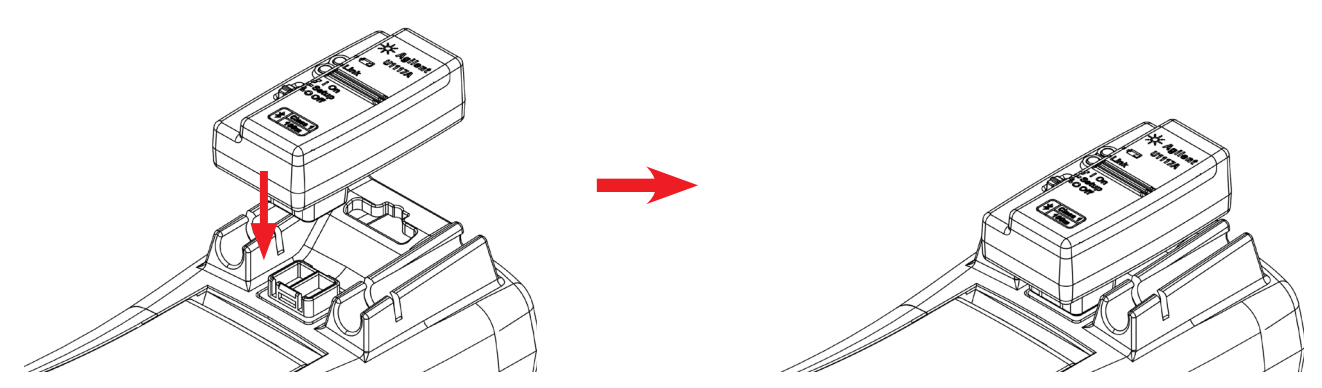

將 U1117A 的光學面卡入手提式電錶的 IR 通訊連接埠。

# 透過藍芽將 **U1117A** 安裝到 **PC**

#### 注意

- 在開始之前,請確保您的電腦上已啟用了**藍芽**連接。
- 執行任何重要操作或需要較長持續時間的操作之前,建議使用 全新電池。
- 在某些情況下,藍芽裝置管理員將建立兩個 COM 連接埠。只能 使用帶有「Outgoing」標籤的 COM 連接埠。
- 1. 將 U1117A 滑動開關設定為 **On**。
- 2. 在您的 PC (Windows 7) 上,移至**開始 > 裝置和印表機**。
- 3. 按一下新增裝置。
- 4. 選擇 **Keysight U1117A-XXXXXX** XXXXXX 表示 U1117A 裝置 ID 然後按下一步。
- 5. 輸入預設**藍芽**配對碼「1234」,然後按**下一步**。
- 6. 一旦配對成功,將顯示通知視窗。按一下關閉。
- 7. **U1117A-XXXXXX** 現在已成功新增並連接到您的 PC。

### 透過 **U1117A** 將電錶連接到 **Keysight** 手提式電錶記錄器

開始之前,確保從 [www.keysight.com/find/hhmeterlogger](http://www.keysight.com/find/hhmeterlogger) 下載 Keysight 手提式電錶 記錄器

- 1. 開 Keysight 手提式電錶記錄器。
- 2. 在「連接的儀器,清單中 (底部),選取 U1117A-XXXXX,然後按一下**連接**,以建 立萬用電錶連接。
- 3. 萬用電錶將保持連接, 直到中斷連接或關閉 U1117A。

• 一次只能有一台主機電腦與 U1117A 連接。 注意

## 透過 **U1117A** 將電錶連接到 **Keysight U1115A** 遠端記錄顯示器

有關詳細資料,請參 U1115A 遠端記錄顯示器操作指示, 網址為 [www.keysight.com/find/U1115A](http://www.keysight.com/find/U1115A)。

# 透過 **Keysight** 行動應用程式 **(Keysight Mobile Apps)** 遠端連 接電錶

現在您可以使用 Keysight 行動電錶和 Keysight 行動裝置記錄器 — Google Play 和 App Store 上均有提供,將 Android 和 iOS 裝置變遠端量測、控制和報告裝置。這些行動 應用程式可讓您透過 Keysight U1117A 配接器使用 Android 裝置和 iOS 裝置,來無線 控制 Keysight 手提式電錶。

支援所有 Keysight 手提式電錶,Keysight U1240 系列除外 (它需要額外的 Keysight U1179A IR 連接座,以便與 Keysight U1117A 配接器相容)。

造訪以下 URL,可取得有關 Keysight 行動應用程式的詳細資訊:

#### [www.keysight.com/find/hhmeterapp](http://www.keysight.com/find/hhmeterapp)

## 維護

如果此配接器的任何部分出現磨損或損壞,請使用新的 U1117A 配接器將其更換。

# 幫助

要獲得技術幫助,請聯絡離您最近的 Keysight 銷售辦公室,或造訪 Keysight 網 站 [www.keysight.com/find/assist](http://www.keysight.com/find/assist),以獲得詳細資訊。

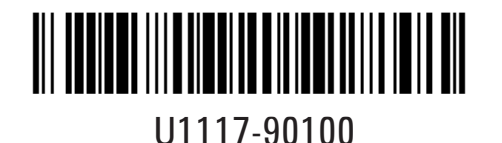

 $@$ Keysight Technologies 2014  $#$ , 馬來西亞印製 2014 年 11 月

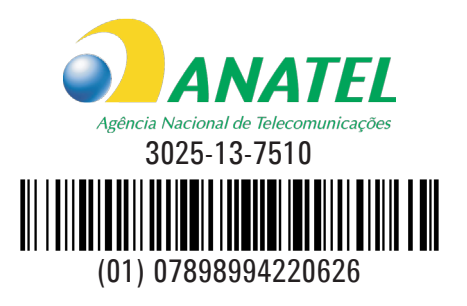